## **Create A New Organization**

To create a new organization on campus, you must provide the following information:

- 1. A list of at least 5 student members
- 2. The name and SHSU email of the organization's faculty/staff advisor
- 3. A constitution that adheres to the Constitution Checklist on the Student Involvement Website. (There is also a sample constitution for you to reference as you build your own.)

To submit the information follow these steps:

- 1. Log into [OrgLINK](file://winfscommon/common/Leadership%20Initiatives/Professional%20Staff/Emily/-%20Currently/OrgLINK/shsu.edu/orglink)
- 2. Click the *Organizations* tab on the left

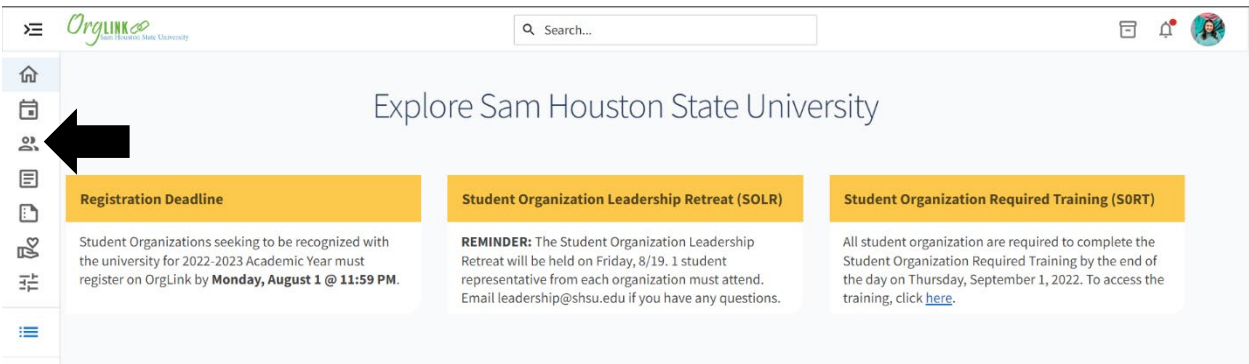

## 3. Click *Register an Organization*

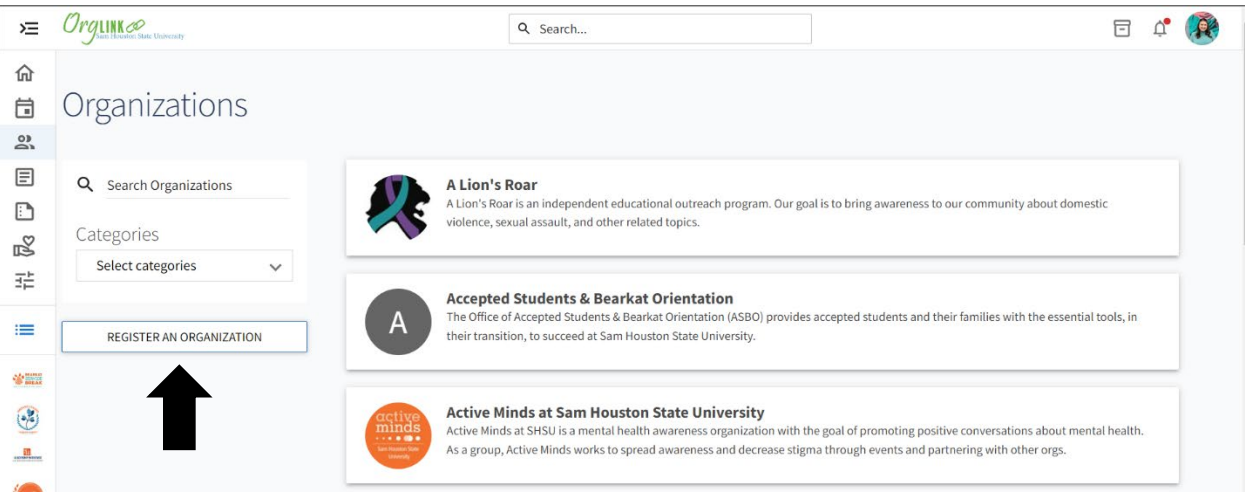

4. Click *Register A New Organization*

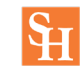

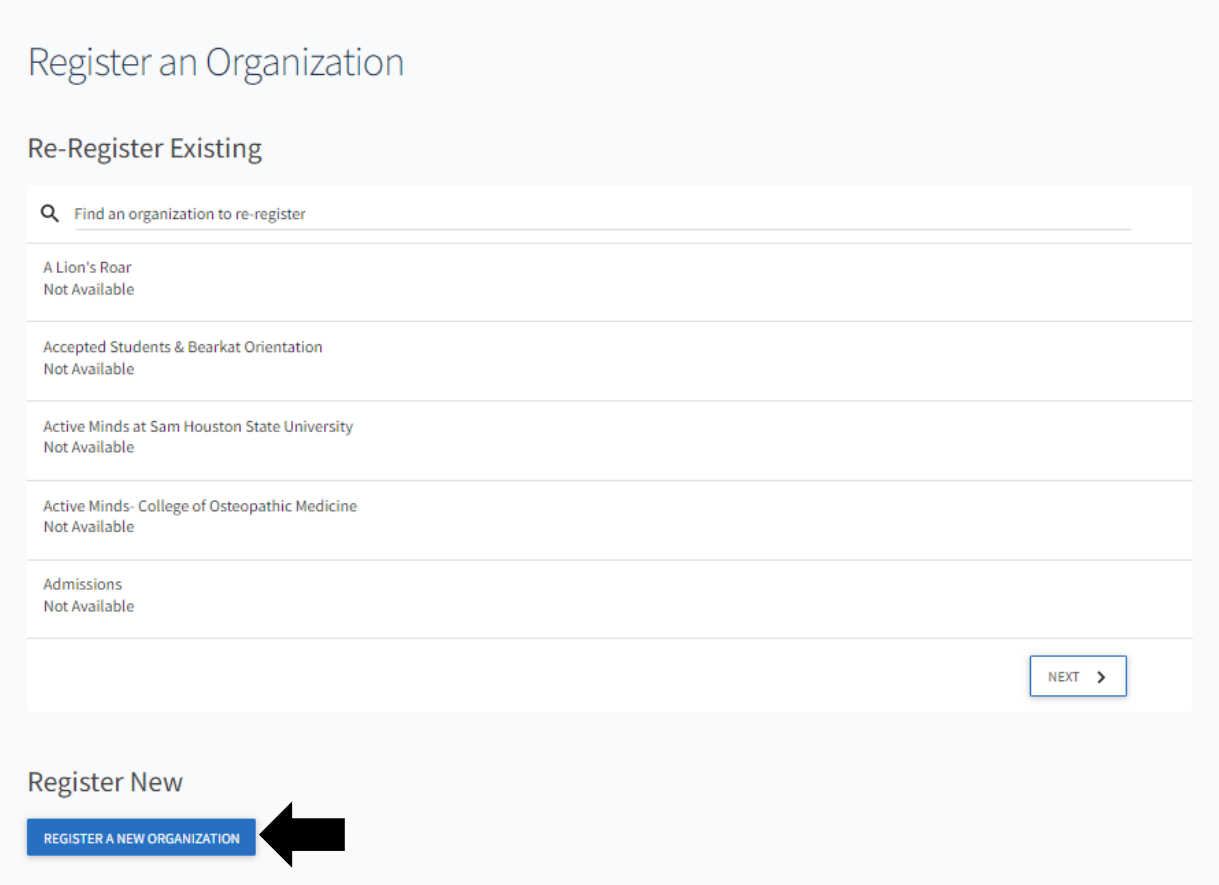

5. Complete the registration progress by proving the requested information.

**Note:** Please review the Student Organization Policy to ensure quick approval of your application.

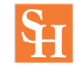